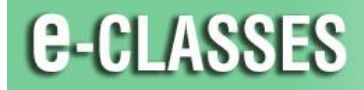

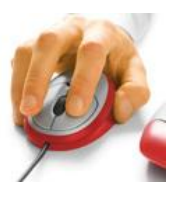

**Contact North | Contact Nord** 

## **e-CLASSES – Level 1 Playground Event**

Login to the Playground Event to practice using the e-CLASSES tools and functions.

Follow these steps, to access the Playground Event:

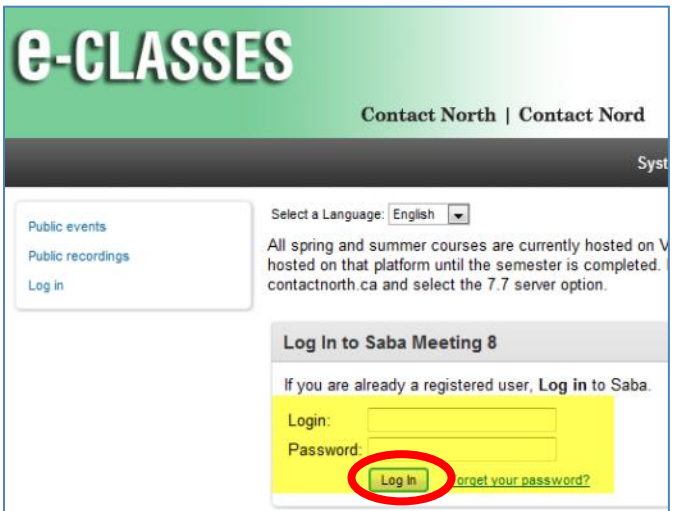

- 1. Go to [http://eclasses-contactnorth.ca](http://eclasses-contactnorth.ca/)
- 2. Type the login: **practiceleader**
- 3. Type the password: **password**
- 4. Click **Log In**

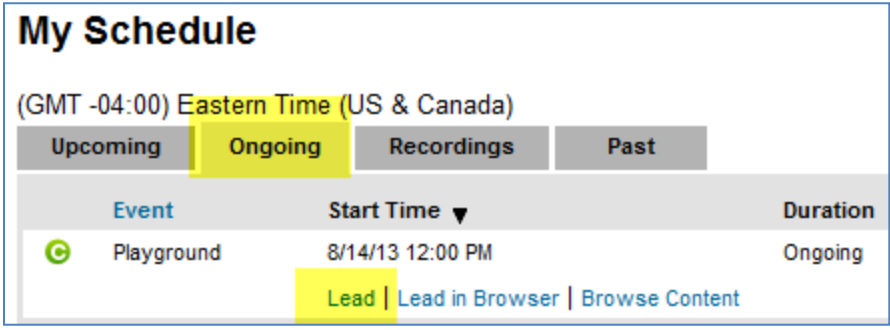

- 5. Select the **Ongoing** tab
- 6. Find the **Playground** event, click **Lead.**

**Note \*\* Playground is a public session with everyone receiving the same login. If you upload confidential material, please remember to delete it. If you cannot login with the above Leader login, someone might already be using that ID; you can login as a Co-Presenter as indicated below.** 

If you would like to practice with a Co-Presenter, please follow the steps listed above and utilize one of the following logins and passwords. Click on **Present** and enter the session as a **Co-Presenter**.

- Participant 1 login: **practiceleader01** Password: **password**
- Participant 2 login: **practiceleader02** Password: **password**

## **Here are some practice activities to try while you are in the Playground…**

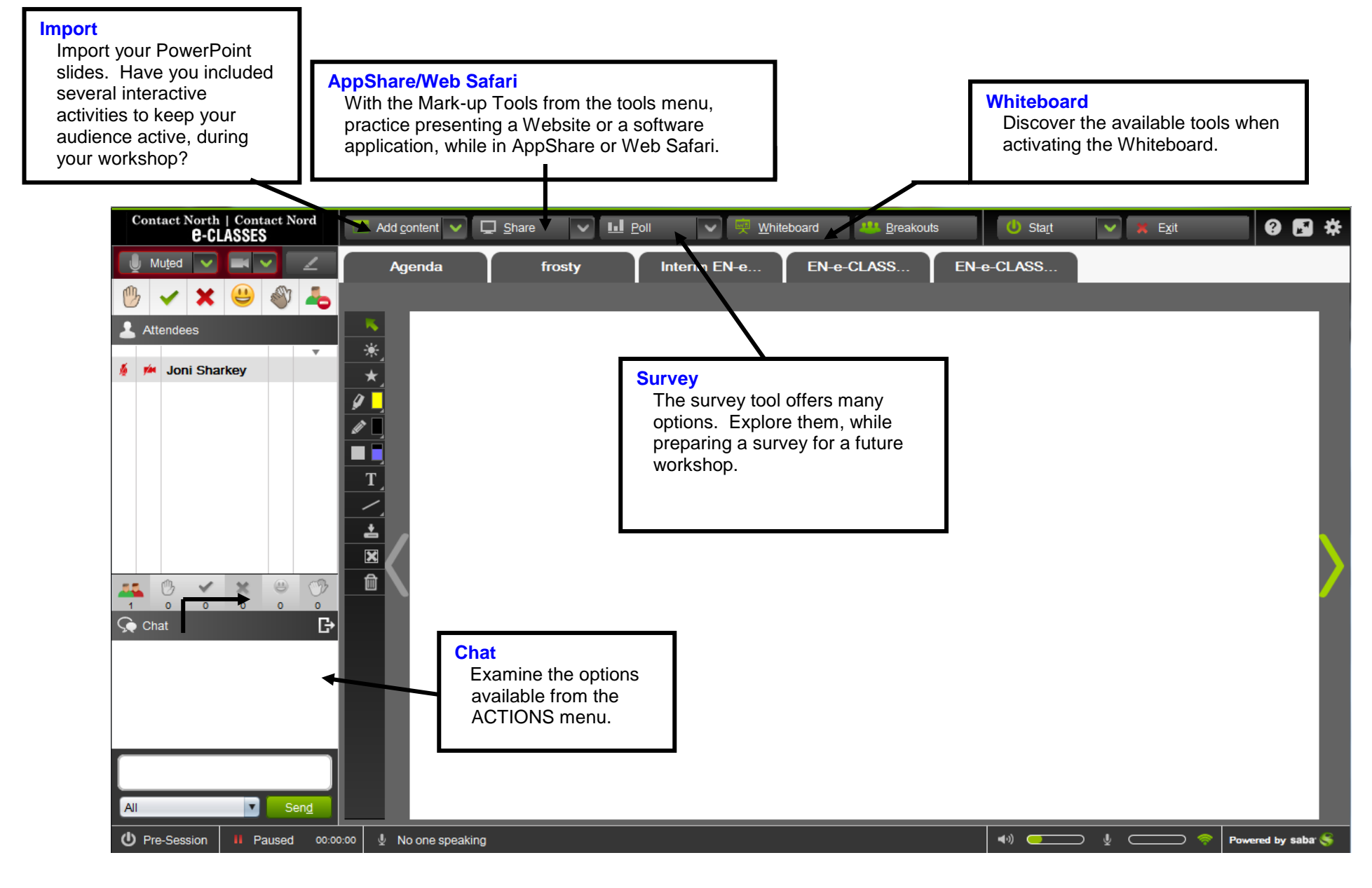